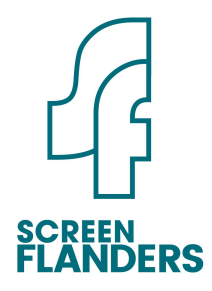

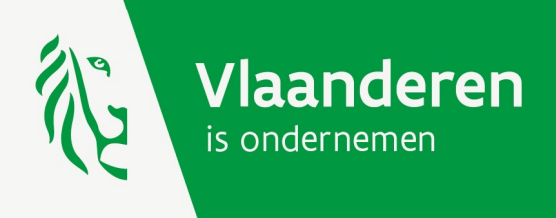

# Gebruikershandleiding online aanvraag Screen Flanders

Versie 7 februari 2024

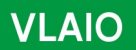

www.vlaio.be

# Inhoudsopgave

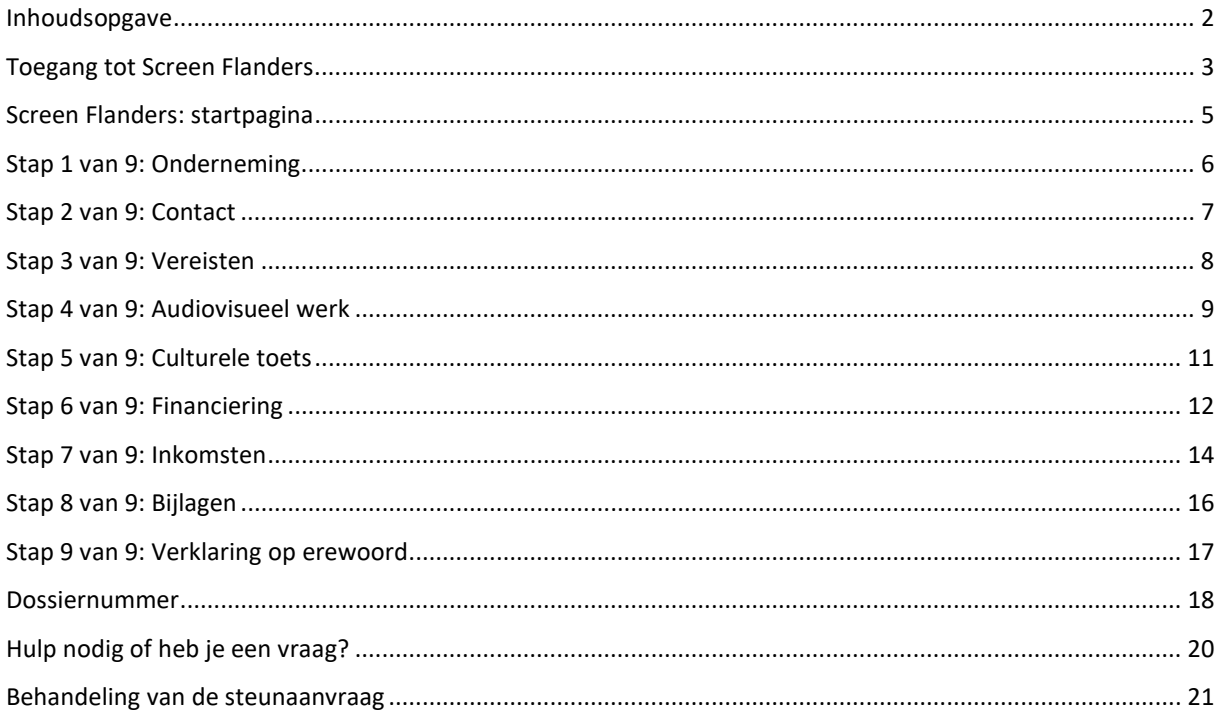

# Toegang tot Screen Flanders

Alle inhoudelijke informatie over Screen Flanders met onder meer de van toepassing zijnde voorwaarden voor het bekomen van steun, kan je terugvinden op www.screenflanders.be.

Het is raadzaam vóór de start van de online aanvraag alle verplichte bijlagen én het bankattest al te verzamelen. Zo kan je vlot de volledige aanvraag doorlopen. Neem deze handleiding grondig door om te weten welke documenten je nodig hebt om de aanvraag te vervolledigen.

De online aanvraag is browseronafhankelijk, maar is het meest performant in een Firefox-browser.

#### Er zijn twee mogelijkheden om een aanvraag te starten.

Je kan je aanmelden via de website www.screenflanders.be.

#### Je ziet hieronder een afbeelding van het startscherm van de Screen Flanders website.

### Aanvraag indienen

Steun aanvragen bij Screen Flanders kan enkel binnen het kader van een oproep. Het aanvraagdossier moet worden ingediend tussen de dag dat een bepaalde oproep wordt opengezet en de dag van de deadline van die oproep, om 12u. Na de indieningsdatum worden geen documenten meer aangenomen en kan je geen wijzigingen meer aanbrengen in het aanvraagdossier.

### **Deadlines**

Vanaf 2023 verloopt de indiening van een Screen Flanders-aanvraag volledig digitaal. Je moet de diverse elementen van het aanvraagdossier (aanvraagformulier, projectbegroting en alle verplichte bijlagen) via een zipbestand uploaden via onderstaande link Let erop dat jouw aanvraag volledig is en dat alle bijlagen zijn toegevoegd. Indien jouw aanvraag onvolledig is, kan dit reden zijn om deze niet ontvankelijk te verklaren.

#### Dien hier je aanvraag in

Als het audiovisuele werk waarvoor je een steunaanvraag indient, gebaseerd is op een ander bestaand werk of IP, heb je twee opties:

- Je uploadt een digitale kopie van het originele werk samen met het dossier
- · Vóór het verstrijken van de deadline plan je een afspraak in voor het binnenbrengen van een fysieke kopie. De documenten dienen binnengebracht te worden op volgend adres:

#### **VLAIO - Screen Flanders** screenflanders@vlaanderen.be

**& VLAIO** 

Ellipsgebouw verdieping 19, Koning Albert II-laan 35 bus 12, 1030 Brussel

#### IN DIT ONDERDEEL

Verplichte bijlagen

Checklist

Aanvraag indienen

Wettelijk kader

**Vragen? Contacteer ons!** 

**Katrien Maes** 

**Screen Flanders** +32 2 226 06 38 kmaes@vaf.be

Of, je kan je aanmelden via de roze aanvraagknop op de VLAIO-website.

Je ziet hieronder een afbeelding van het startscherm van de VLAIO-website.

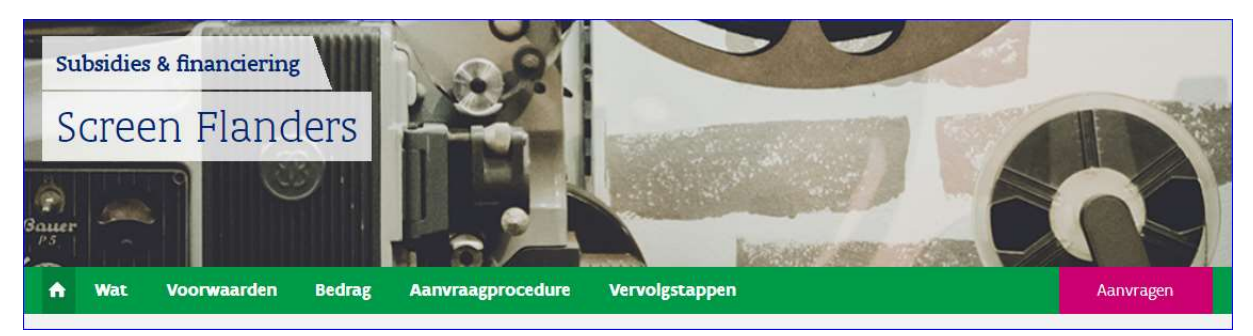

Kies vervolgens je manier van aanmelden (bijvoorbeeld aanmelden via elektronische identiteitskaart, itsme, …). Heb je hierbij hulp nodig dan kan je terecht op het gratis nummer 1700 of op deze pagina's: https://www.vlaanderen.be/uw-overheid/werking-en-structuur/hoe-werkt-de-vlaamse-overheid/informatieen-communicatie/aanmelden.

Indien je toegang wilt verlenen aan een personeelslid, om in naam en voor rekening van de onderneming een steunaanvraag in te dienen, kan je volgende pagina's raadplegen: https://www.vlaio.be/nl/subsidiesfinanciering/screen-flanders/aanvraagprocedure-screen-flanders/hoe-je-online-aanmelden-om-de-screenflanders-steun-aan. Hierbij dien je het correcte toegangsrecht te kiezen om toe te kennen aan de persoon voor wie je een recht aanmaakt, nl. het recht '2828-Screen Flanders'. Zonder de toekenning van dit recht kan deze persoon geen aanvraag indienen voor Screen Flanders. Indien je aanmeldproblemen ondervindt, bel, mail of chat gratis met 1700.

Na je authenticatie krijg je toegang tot het e-loket voor ondernemers (https://www.e-loketondernemers.be) waar je een aanvraag voor Screen Flanders kan starten. Je kan de maatregel eenvoudig zoeken door 'Screen Flanders' te typen in de zoekfunctie 'Zoek in het aanbod'. Klik daarna op de knop 'AANVRAGEN'.

Je ziet hieronder een afbeelding van het scherm uit het e-loket voor ondernemers.

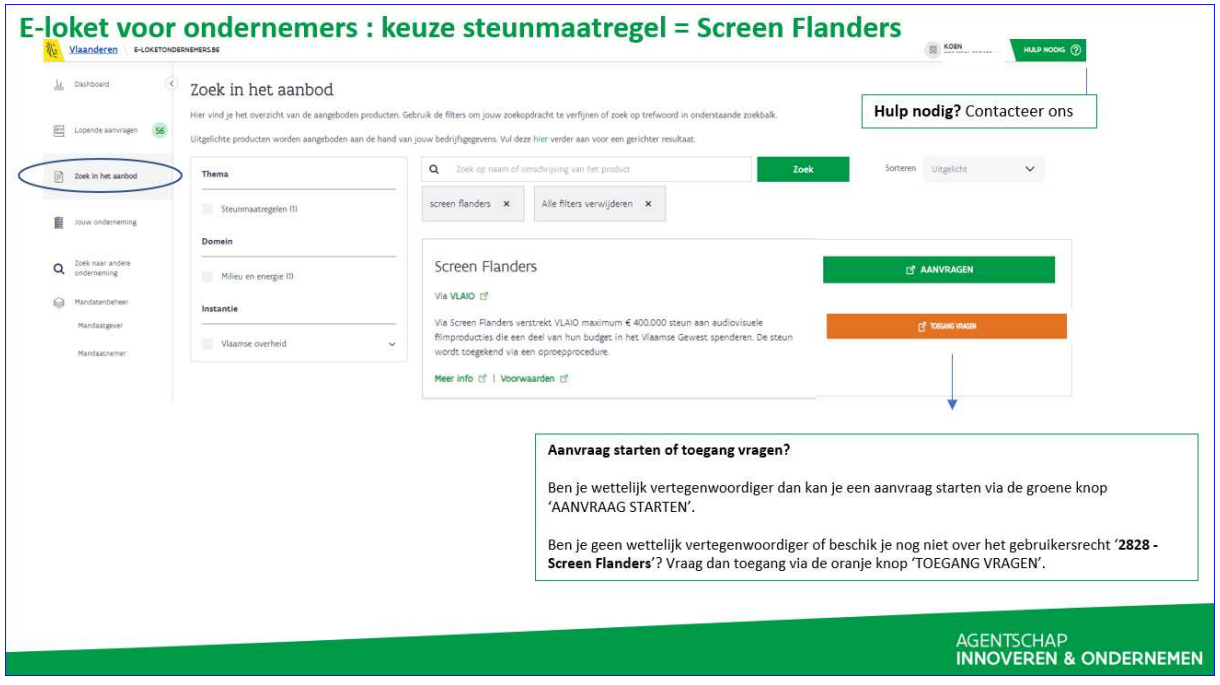

### Screen Flanders: startpagina

Via Screen Flanders verstrekt VLAIO maximum € 400.000 steun aan audiovisuele filmproducties die een deel van hun budget in het Vlaamse Gewest spenderen. De steun wordt toegekend via een oproepprocedure. Lange fictie-, documentaire- of animatieprojecten van minstens 60 minuten en animatiereeksen die het culturele patrimonium van het Vlaamse Gewest verrijken komen in aanmerking voor deze steun.

Een aanvraag voor een specifieke oproep is mogelijk vanaf een bepaalde datum die wordt gecommuniceerd op de VLAIO-website en is telkens beperkt tot een specifieke indieningsperiode.

Op de startpagina van de online aanvraag zie je onderaan op het scherm de groene knop om de steunaanvraag te starten. Je dient negen stappen te doorlopen. Na de negende stap, en wanneer op de knop indienen wordt gedrukt, wordt de aanvraag geregistreerd en wordt er een dossiernummer toegewezen. Pas nadat je aanvraag een dossiernummer heeft gekregen is de aanvraag geldig.

Rechtsonder elke stap (vanaf stap 3 t.e.m. stap 8) zie je de knop 'conceptversie opslaan'. Door te klikken op deze knop worden de ingevulde gegevens bewaard en kan je op een later moment verder met de steunaanvraag.

Opgelet: alle stappen (1 t.e.m. 9) dienen volledig doorlopen te zijn vóór het einde van indieningstermijn die van toepassing is op de oproep waarvoor je een aanvraag wenst in te dienen. De indieningsperiode van elke oproep kan je op de VLAIO-website en www.screenflanders.be raadplegen. Conceptversies worden niet aanvaard als een geldige aanvraag.

Je ziet hieronder het scherm van de startpagina van de online aanvraag van Screen Flanders.

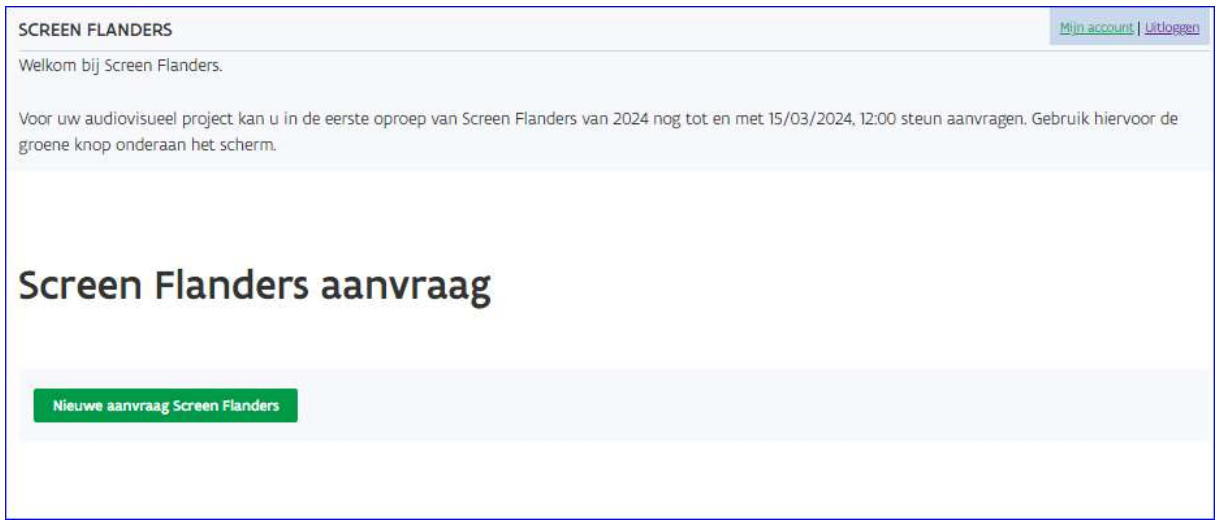

# Stap 1 van 9: Onderneming

In deze stap wordt de relevante informatie van de onderneming, op basis van de beschikbare ondernemingsgegevens in de Kruispuntbank van Ondernemingen (KBO), getoond. Deze gegevens worden, op basis van de aanmelding van de wettelijke vertegenwoordiger of gemachtigde persoon, automatisch opgehaald uit de KBO.

Op dit scherm dien je de Belgische vestiging(en) van de onderneming waar het audiovisueel werk zal worden gerealiseerd, aan te duiden. Indien van toepassing bestaat de mogelijkheid om meerdere vestigingen te selecteren.

Zoals bepaald in de handleiding over de regelgeving van Screen Flanders kan een steunvragende onderneming enkel een aanvraag indienen indien zij een onafhankelijke producent is volgens de definitie van het decreet van 27 maart 2009 betreffende de radio-omroep en televisie en de eventuele opvolgers daarvan. In stap 1 dien je bijgevolg te verklaren dat de steunvragende onderneming aan deze voorwaarde voldoet.

Je ziet hieronder het scherm van stap 1 van de online aanvraag van Screen Flanders.

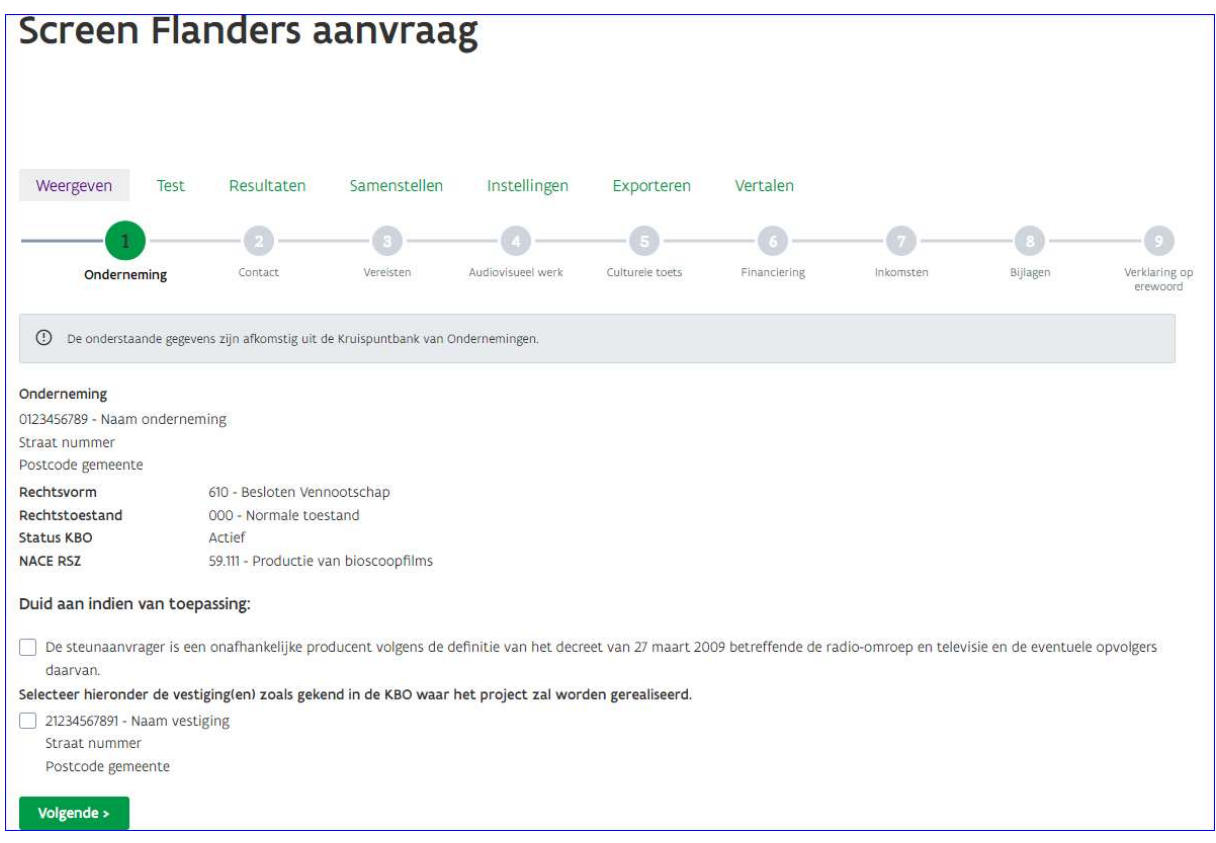

# Stap 2 van 9: Contact

Vul de gegevens van de contactpersoon van de onderneming in:

- o voornaam (verplicht)
- o naam (verplicht)
- o functie (verplicht)
- o telefoonnummer/GSM (verplicht)
- o E-mailadres (verplicht)
- o url website (inclusief http:// of https//)

Belangrijk: Elke communicatie verloopt per e-mail. Kijk dus na of het e-mailadres dat je invult correct is.

Vul het actief IBAN-rekeningnummer van de onderneming in waarop de steun mag worden uitbetaald. De steun mag enkel uitbetaald worden op een Europees en zakelijk rekeningnummer op naam van de steunvragende onderneming. Hierbij dien je verplicht een bankattest op te laden.

In dit scherm zie je onderaan rechts ook de knop 'conceptversie opslaan' verschijnen. Eenmaal dit scherm ingevuld kan je door te klikken op deze knop de ingevulde gegevens bewaren en kan je op een later moment verder met de steunaanvraag. Gelieve er rekening mee te houden dat de conceptversie, die je op een later tijdstip wilt vervolledigen met het oog op de indiening van de aanvraag, voor het verstrijken van de indieningsperiode wordt ingediend. De indieningsperiode van elke oproep kan je op de VLAIO-website en www.screenflanders.be raadplegen. Je ziet hieronder het scherm van de contactgegevens.

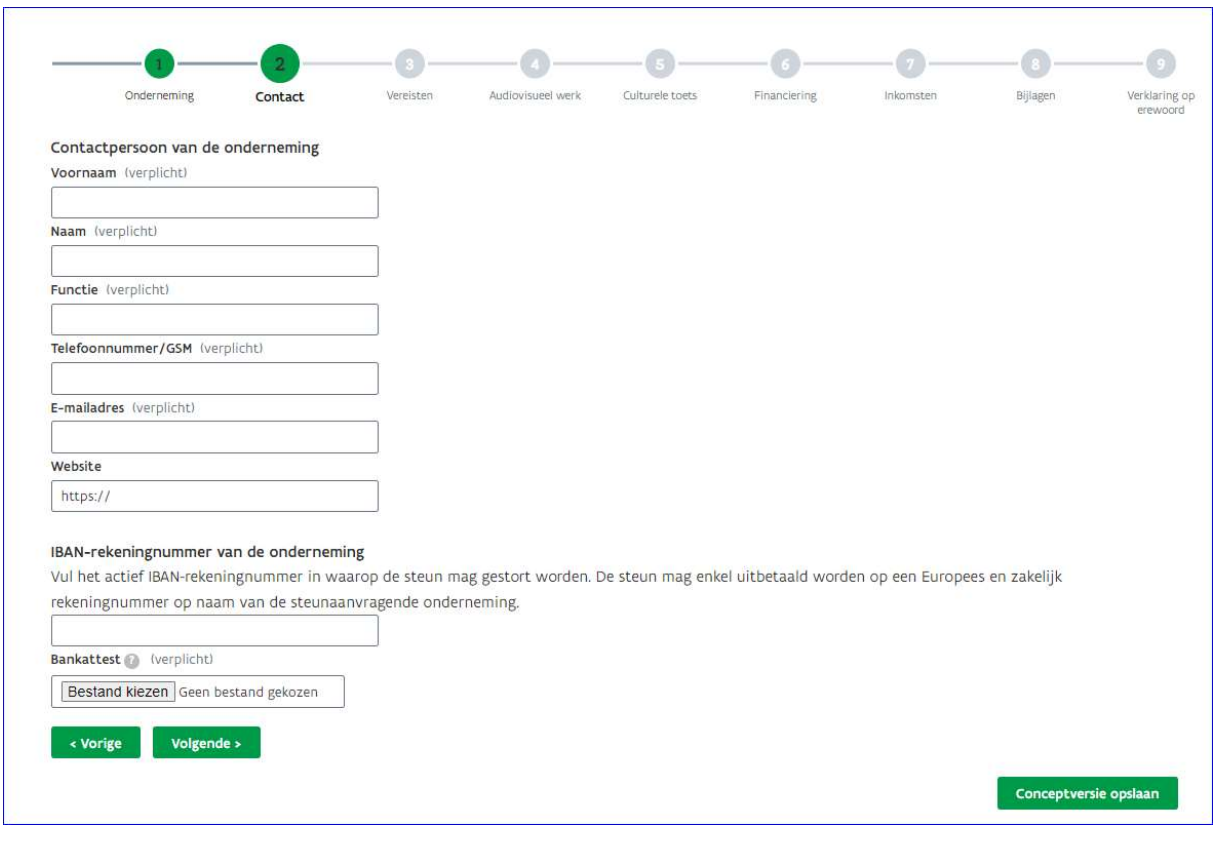

# Stap 3 van 9: Vereisten

Op dit scherm vul je de gegevens over het project in die toelaten om de ontvankelijkheidsvereisten af te toetsen.

Zo komen enkel volgende genres van audiovisuele werken in aanmerking:

- o Fictiefilm
- o Fictiereeks
- o Documentairefilm
- o Documentairereeks
- o Animatiefilm
- o Animatiereeks

Het audiovisueel werk mag niet aanzetten tot haat of rassenhaat, mag niet in strijd zijn met de publieke orde of met de goede zeden. Reclame en informatie-, ontspannings-, nieuws- of sportprogramma's komen ook niet in aanmerking.

Verder moet het werk een minimale duur van 60 minuten hebben en voor minimaal 250.000 euro uitgaven in het Vlaamse Gewest realiseren.

Op dit scherm vul je ook het gevraagde steunbedrag in.

De datum van de eerste opnamedag van het audiovisueel werk moet na de indieningsdatum van de steunaanvraag liggen.

Indien het audiovisueel werk reeds werd ingediend in een vorige oproep van Screen Flanders, geef je dat ook aan op dit scherm.

VLAIO - Gebruikershandleiding online aanvraag Screen Flanders

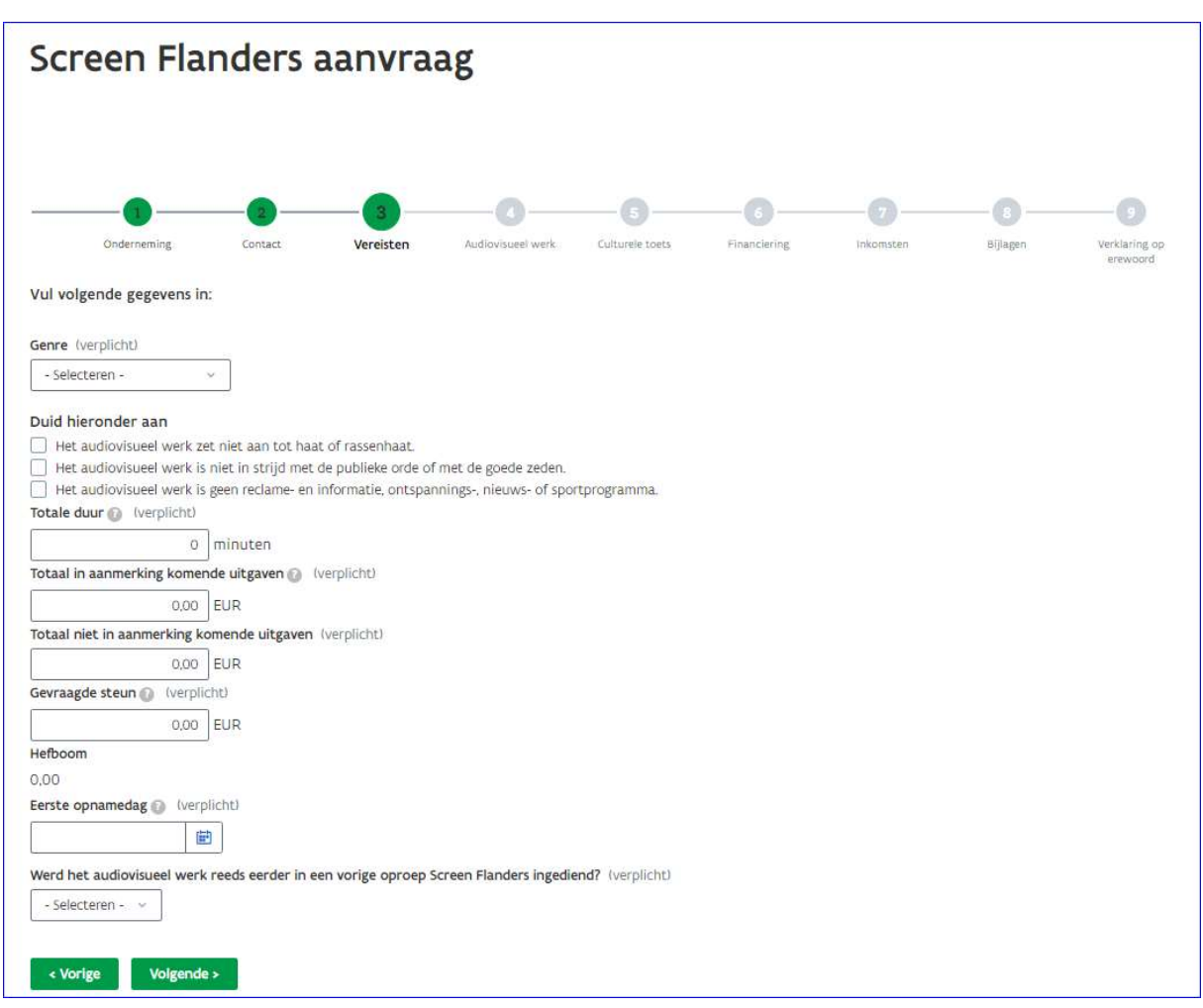

Je ziet hieronder het scherm van de vereisten van het audiovisueel werk.

### Stap 4 van 9: Audiovisueel werk

In het volgende scherm dien je een aantal details over het audiovisueel werk in te vullen, te beginnen met de titel en een korte samenvatting van het scenario. Deze samenvatting kan gebruikt worden in de communicatie met betrekking tot de Screen Flanders maatregel indien er in een latere fase steun wordt toegekend voor het audiovisueel werk.

Meer informatie over het verplicht in te vullen ISAN-nummer (International Standard Audiovisual Number) kan je vinden op www.isan.org.

Indien het audiovisuele werk meerdere regisseurs of scenaristen heeft, kan je via het plusteken rechts bijkomende lijnen toevoegen.

Daarna volgen er een aantal vragen op basis waarvan het maximaal toegelaten staatssteunpercentage kan worden bepaald.

In scherm 4 dien je ook de gegevens van de coproducenten (met inbegrip van de steunvragende onderneming) in te vullen. Ook hier kan je met het plusteken rechts rijen toevoegen. In de laatste kolom geef je aan welk percentage de coproducenten vertegenwoordigen in het coproductiecontract. De som van alle percentages wordt automatisch berekend en moet 100 % zijn.

Vervolgens wordt ook het totaal aantal opnamedagen en het aantal dagen dat er opnames zullen plaatsvinden in het Vlaams Gewest gevraagd. Voor animatie kan hier het aantal animatiedagen/werkdagen voor alle functies samen worden ingevuld.

Tenslotte vult u ook de verwachte datum van eerste vertoning in. Er wordt automatisch getoetst of deze datum na de datum van de eerste opnamedag ligt.

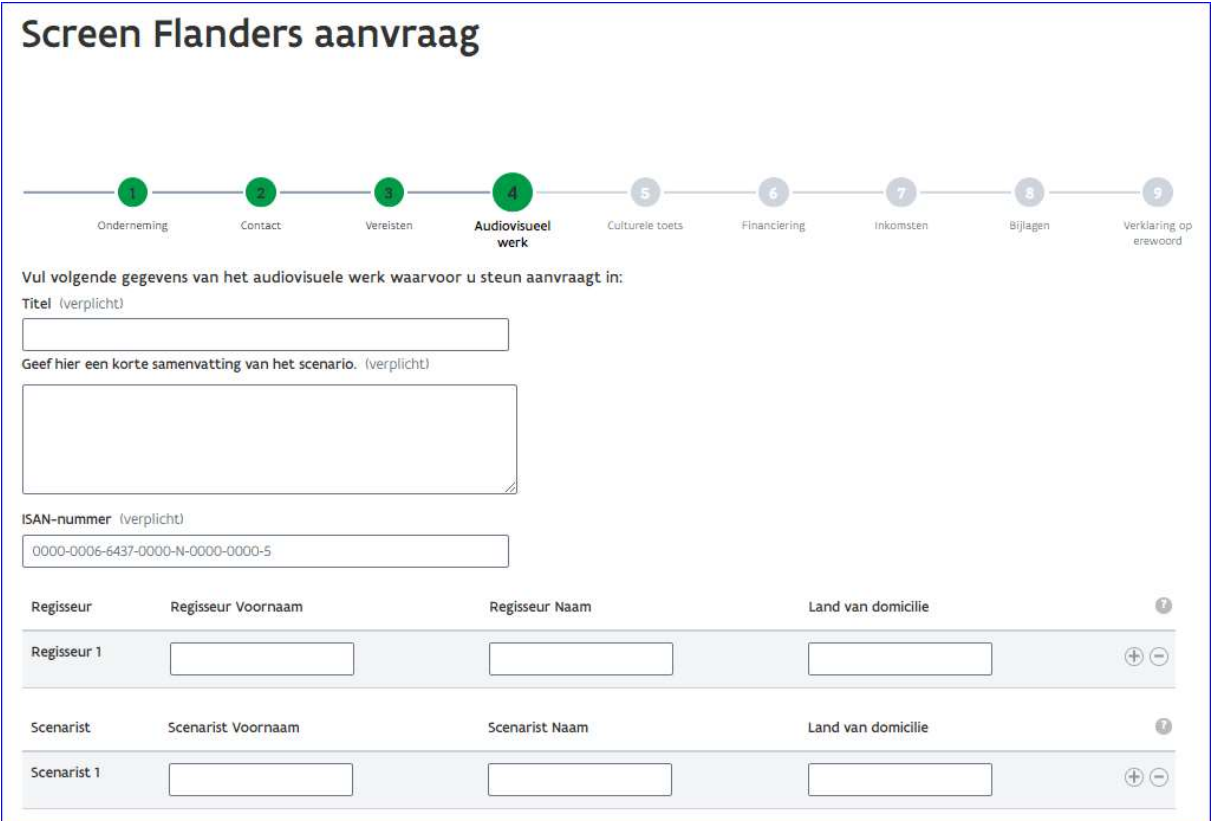

Je ziet hieronder het scherm van de gegevens van het audiovisueel werk.

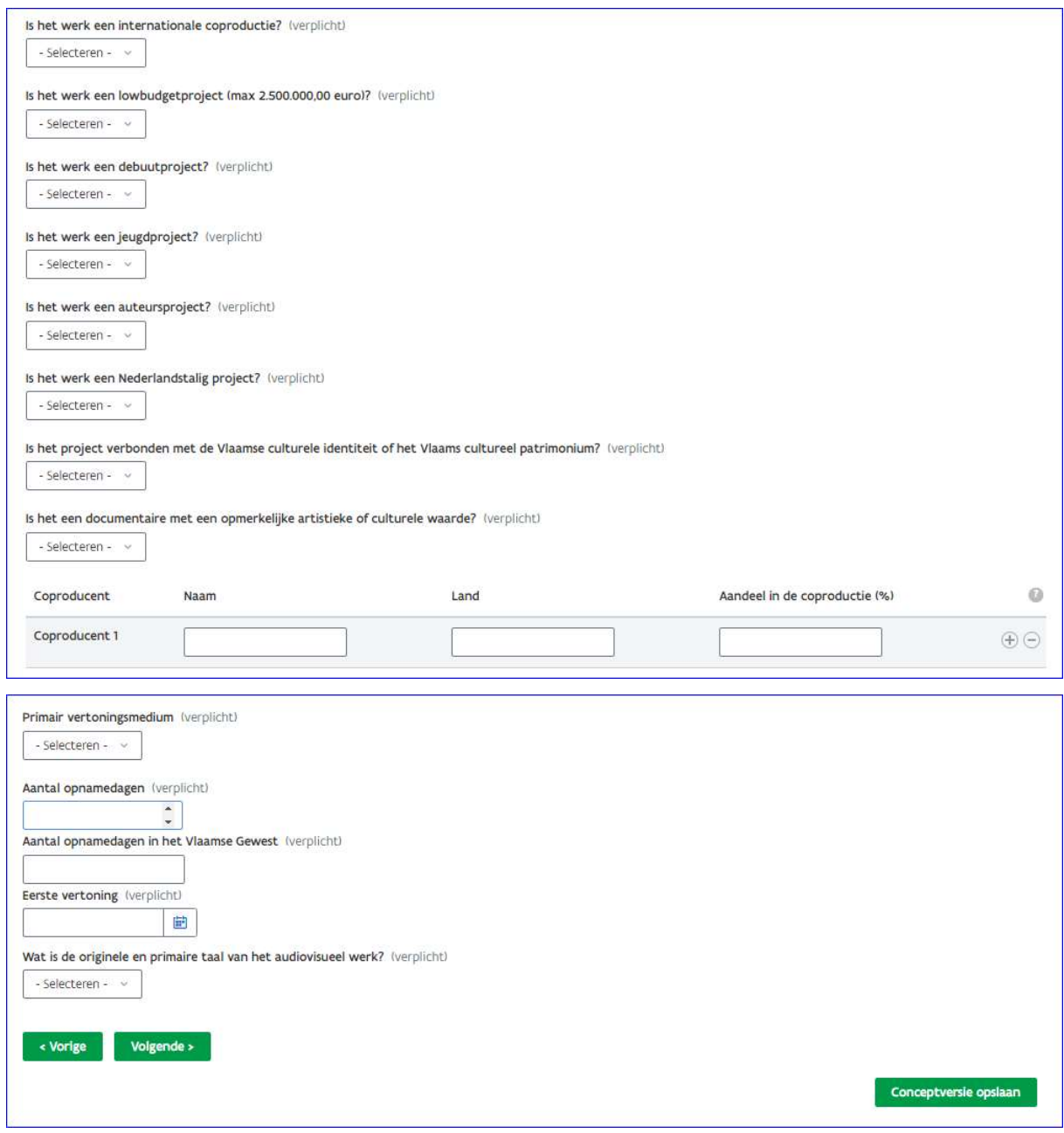

# Stap 5 van 9: Culturele toets

In stap 5 worden de culturele criteria bevraagd.

Het audiovisuele werk dient te voldoen aan minstens drie (ingeval van animatie) of aan vier (ingeval van fictie of documentaire) van de tien opgesomde culturele voorwaarden. Indien je aangeeft dat een bepaald cultureel criterium van toepassing is, verschijnen er bijkomende vragen met verplicht in te vullen invulvelden.

Je ziet hieronder het scherm van de culturele toets.

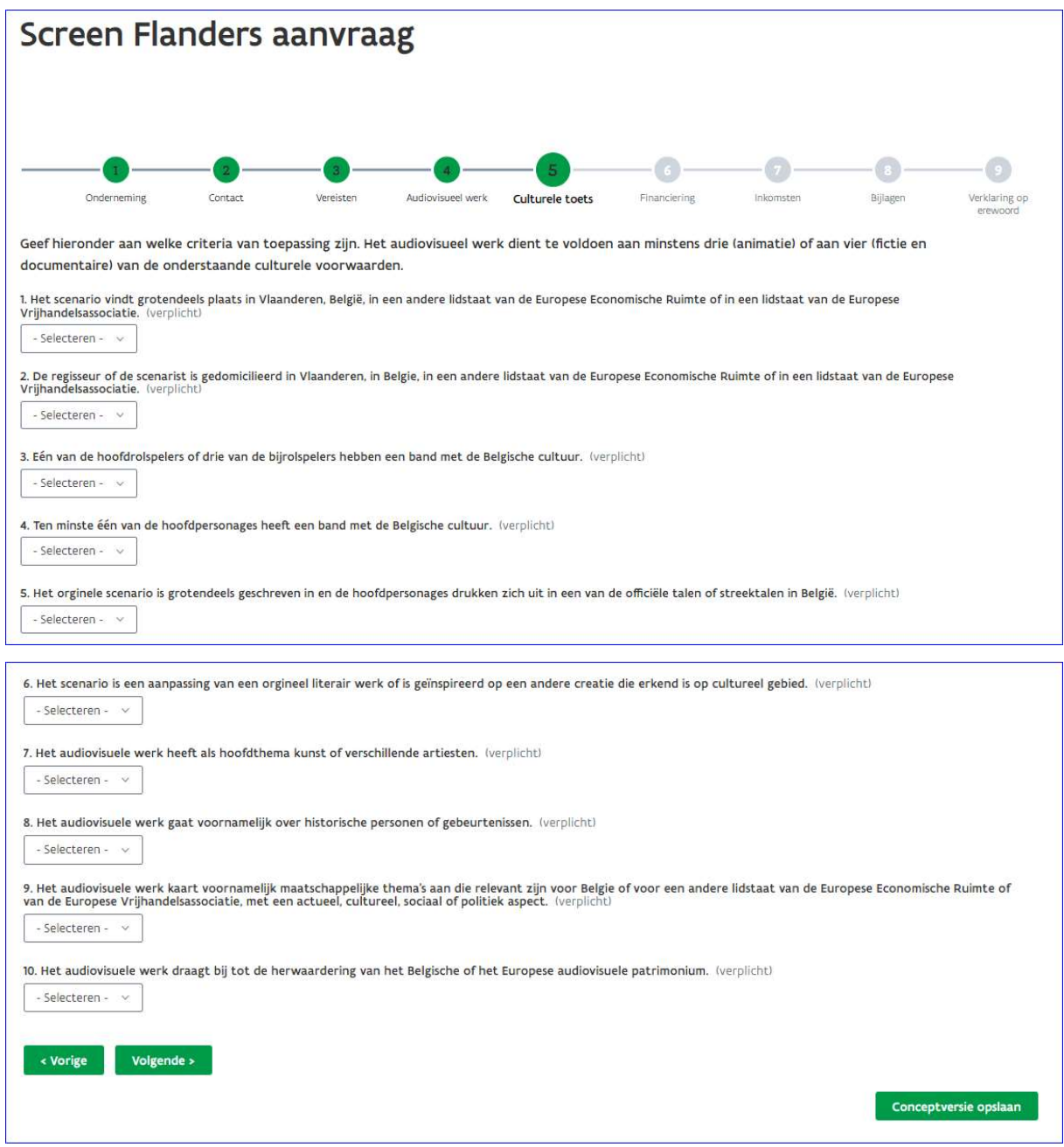

# Stap 6 van 9: Financiering

In deze stap geef je een overzicht van de financiering.

Onder 'herkomst' geef je aan of de financiering uit Vlaanderen, Wallonië, Brussel of het buitenland komt. Vervolgens kies je het 'soort en de categorie'. Indien nodig specifieer je daarnaast nog de naam van de financieringsbron

Voor de financiering die effectief verworven is, vul je het bedrag in de kolom 'bevestigd bedrag' in. Als de financiering nog niet bevestigd is, vul je het bedrag in de kolom 'niet-bevestigd bedrag' in. Indien je een bedrag invult bij 'bevestigd bedrag' moet je hiervan een stavingsstuk opladen.

Je kan voor elke financieringsbron een rij toevoegen door op de groene knop 'rij toevoegen' te klikken. Dan wordt de rij automatisch onderaan toegevoegd. Door rechts op het plusteken te klikken, krijg je een blanco rij onder de rij van het plusteken. Op die manier is het mogelijk om de financieringselementen in een logische volgorde toe te voegen.

Bij de steunaanvraag moet al 50% van het totale productiebudget beschikbaar zijn. Een financieringselement kan pas als beschikbaar worden beschouwd indien er als bijlage een gedateerd en door alle partijen ondertekend document is opgeladen waaruit blijkt dat de andere partij zich ertoe verbindt om het vermelde bedrag toe te kennen voor dat specifieke project en dat een eventuele uiterste geldigheidstermijn nog niet afgelopen is. Intentiebrieven (letter of intent, letter of commitment) worden bij de aanvraag als geldig bewijsstuk van beschikbare financiering aanvaard.

Opgelet! Worden zeker niet beschouwd als beschikbare of definitief verworven financiering:

- e-mails;
- automatische steun, dat wil zeggen steun die wordt toegekend zodra een aantal voorwaarden zijn vervuld, tenzij de steunverlenende instantie schriftelijk verklaart dat het vermelde bedrag voor dat specifieke project zal worden uitbetaald;
- de verklaring van de coproducent in een coproductiecontract waarbij die zich engageert om bepaalde financiering aan te brengen, behalve een eventuele participatie van de hem toekomende overheads en de producers fee of een eigen inbreng.

Als er steun van Wallimage of Screen Brussels is verkregen of zal worden aangevraagd (al dan niet reeds goedgekeurd) vul dan de velden, onder de tabel, in met het uitgavenbedrag dat zal worden gerealiseerd in respectievelijk Wallonië of Brussel .

Het totaal van de (Vlaamse en niet-Vlaamse, en bevestigde en niet-bevestigde) financiering moet gelijk zijn aan het totaal van de (in aanmerking komende en niet in aanmerking komende) uitgaven. De uitgaven dienen in de projectbegroting ingevuld te worden en is een verplicht op te laden bijlage op het einde van deze aanvraag (scherm 8 van 9).

Je ziet hieronder het scherm van de financiering.

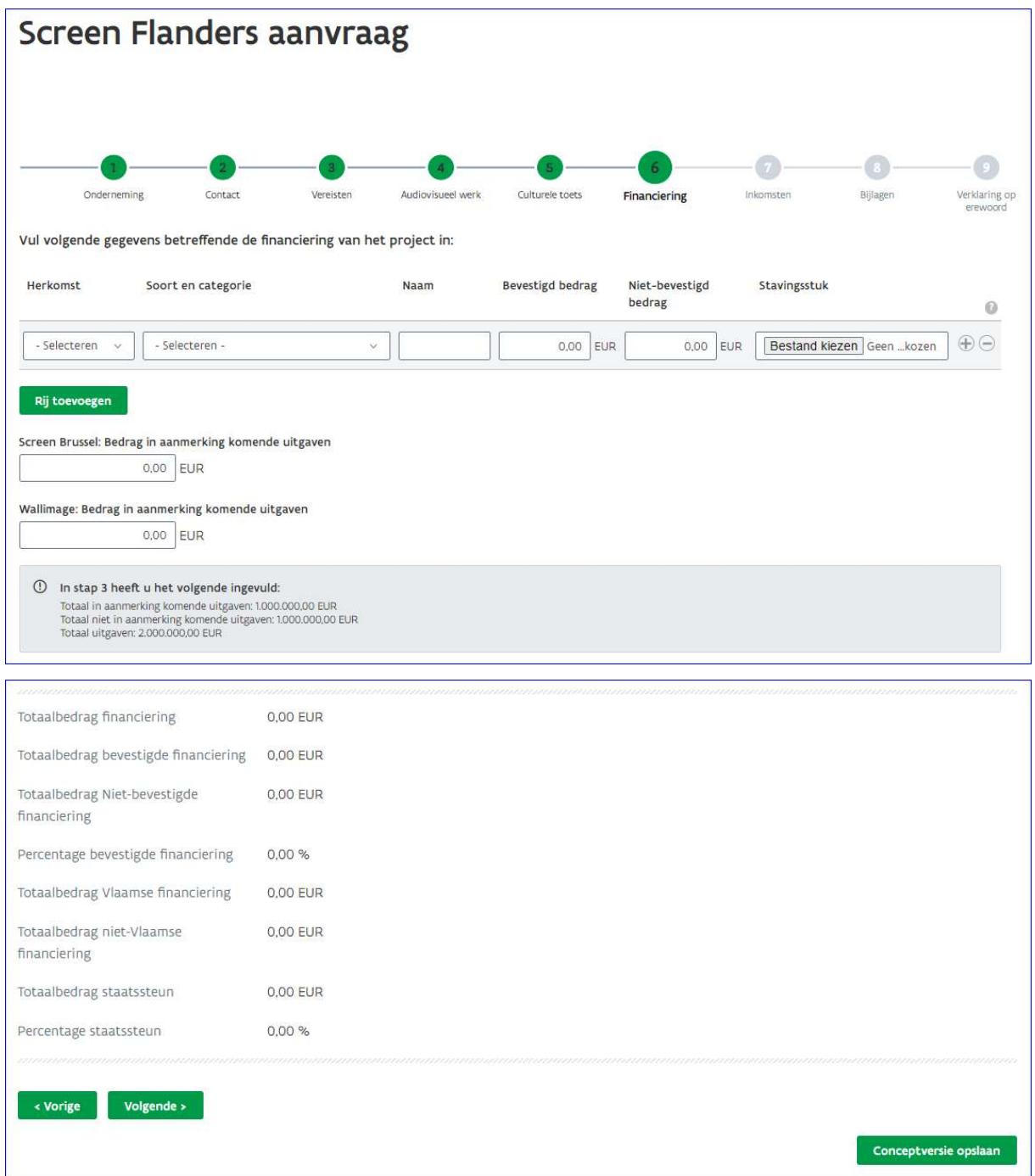

# Stap 7 van 9: Inkomsten

In dit scherm moeten alle netto-ontvangsten die al gereserveerd zijn voor de financiering van de productie van het audiovisuele werk worden ingevuld. Deze netto-ontvangsten worden niet beschouwd als exploitatieinkomsten. Op basis van de gegevens ingevuld in deze tabel wordt bepaald op welke netto-ontvangsten Screen Flanders recht heeft.

Onder 'Territorium' vul je de geografische gebieden in waarvoor er reeds verkopen werden gerealiseerd met betrekking tot het audiovisueel werk. Dit zijn de gebieden zoals ze worden opgenomen in de overeenkomsten met de rechthebbenden.

Daarnaast geef je het 'type rechten' die deel uitmaken van de overeenkomst. Dit omvat alle soorten rechten: theatrical, TV, (S)VOD, DVD, FreeTV, payTV, Alle rechten, enz.

Bij 'periode' vul je de bij overeenkomst overeengekomen duurtijd van de toegekende rechten in. Noteer erbij of het om jaren of maanden gaat.

De rechthebbende is de contractuele tegenpartij waaraan de rechten werden toegekend.

Bij 'status van de overeenkomst' geef je aan in welk stadium de onderhandeling zich bevindt. Mogelijke stadia zijn:

- Onderhandeling: Het gaat hier louter om een mondeling overleg. Er staat nog niets op papier.
- Letter of intent: Er bestaat een intentiebrief waarin nog geen concrete afspraken omtrent de modaliteiten van de samenwerking zijn opgenomen (d.w.z. geen details omtrent de periode, bedrag, rechten en/of aard van de samenwerking).
- Letter of commitment: Er bestaat een intentiebrief waarin wel al een aantal concrete afspraken omtrent de modaliteiten zijn terug te vinden. Dit document is echter nog niet definitief ondertekend door beide partijen of het is mogelijk dat bepaalde modaliteiten nog kunnen wijzigen.
- Definitief contract: De overeenkomst is definitief afgesloten; beide partijen hebben ondertekend en er kan niets meer gewijzigd worden aan de modaliteiten.

Bij 'partner voor de verspreiding van het werk' geef je aan of het over een sales agent, distributiemaatschappij of een andere partij gaat die werd aangesteld voor de verkoop van de rechten op het audiovisueel werk.

Je kan voor elke netto-ontvangst een rij toevoegen door op de groene knop 'rij toevoegen' te klikken. Dan wordt de rij automatisch onderaan toegevoegd. Door rechts op het plusteken te klikken, krijg je een blanco rij onder de rij van het plusteken.

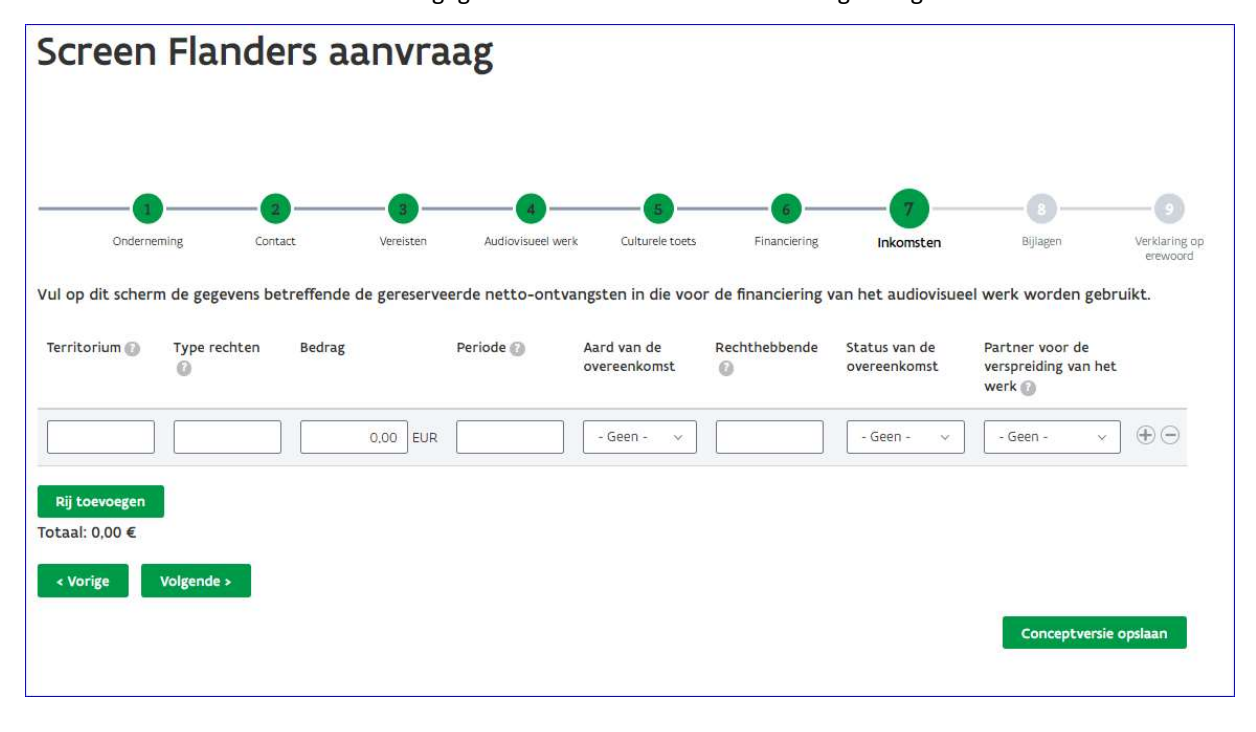

Je ziet hieronder het scherm waar de gegevens over de inkomsten worden gevraagd.

# Stap 8 van 9: Bijlagen

Op het voorlaatste scherm wordt gevraagd om de nodige bijlagen op te laden. De voorwaarden waaraan die bijlagen moeten voldoen kan je vinden bij het vraagteken-symbool. Alle bijlagen zijn verplicht op te laden. Enkel overeenkomst(en) met betrekking tot de distributie die niet tot de financiering behoren zijn optioneel.

Het visiemateriaal is geen verplichte bijlage. Je kan het visiemateriaal hier opladen in digitale vorm. Indien je beschikt over niet-digitaliseerbaar visiemateriaal dien je dit hier ook aan te duiden en moet je dit binnen zeven werkdagen aan VLAIO bezorgen. Maak hiervoor een afspraak bij VLAIO via het e-mailadres screenflanders@vlaanderen.be.

Voor volgende bijlagen kan je het nodige sjabloon downloaden via https://screenflanders.be/nl/economischfonds/aanvraagformulieren/

- Bijlage 1: Bijkomende vragenlijst mbt het audiovisueel werk
- Bijlage 3: Projectbegroting
- Bijlage 13a: Groepsstructuur
- Bijlage 13c: Rekenmodule ondernemingsgrootte en onderneming in moeilijkheden
- Bijlage 16: Recoupmentverklaring

Je ziet hieronder het scherm van de bijlagen.

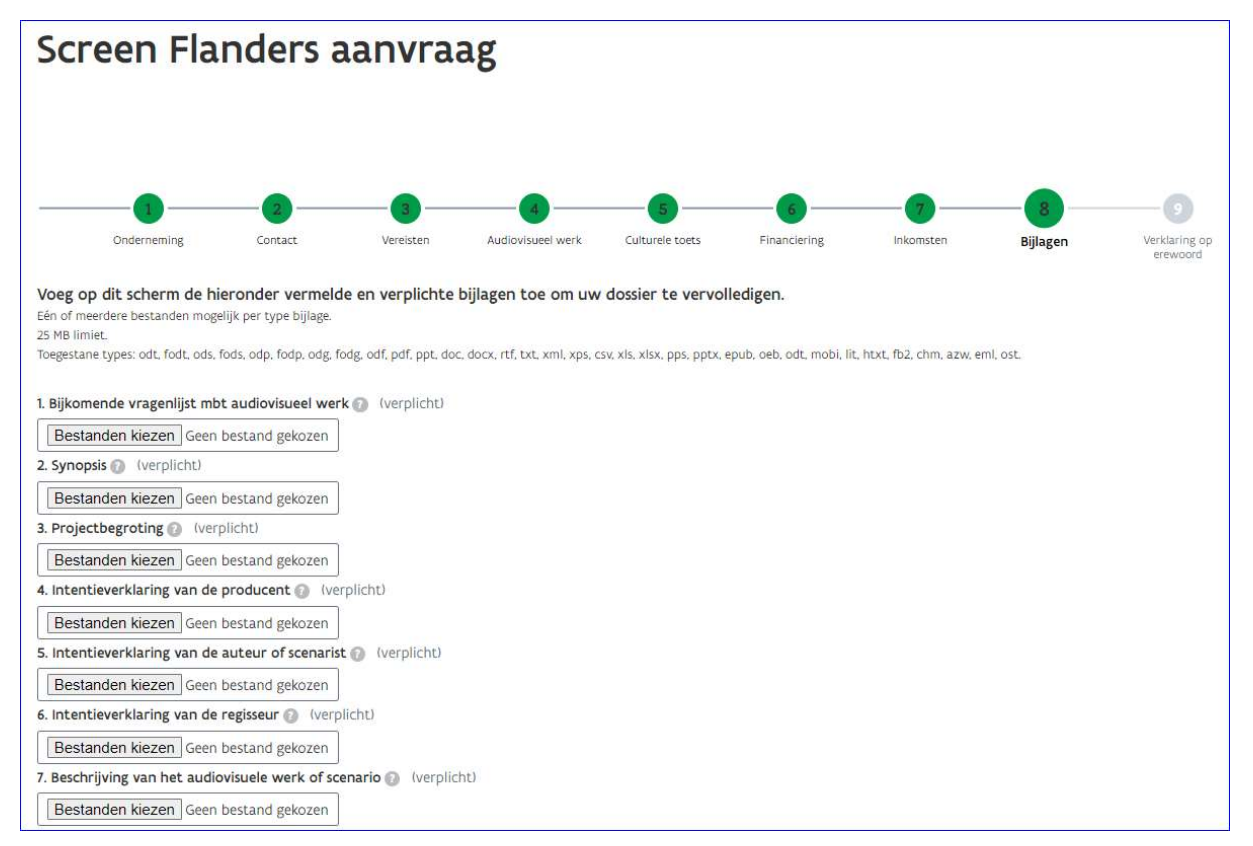

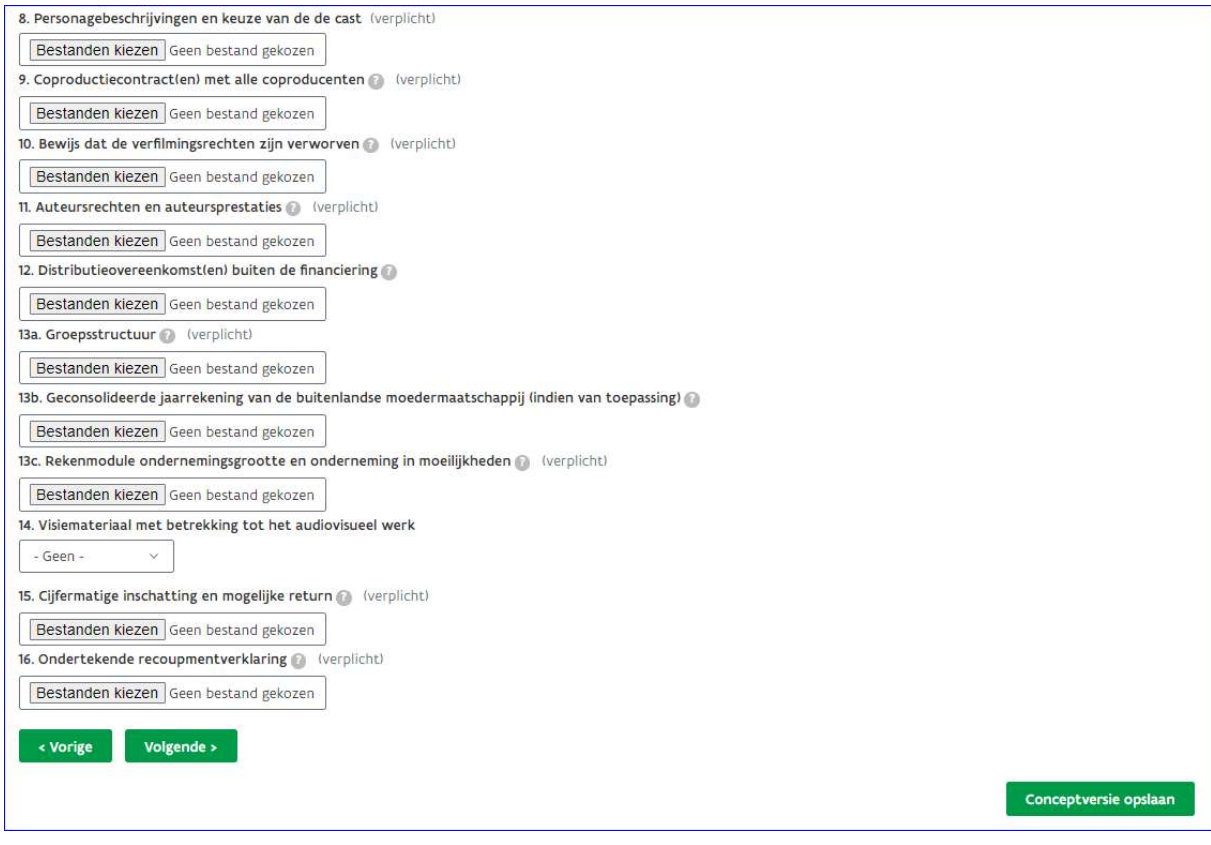

# Stap 9 van 9: Verklaring op erewoord

In de laatste stap verklaar je als gemachtigde van de steunvragende onderneming op eer dat je de voorwaarden van het decreet van 16 maart 2012 betreffende het economisch ondersteuningsbeleid, het besluit van de Vlaamse Regering van 8 december 2017 tot toekenning van steun aan audiovisuele werken van het type lange fictie-, documentaire of animatiefilm of van animatiereeksen, en de uitvoeringsbesluiten ervan zal naleven.

Meer in het bijzonder verklaar je op eer dat:

- alle gegevens in de steunaanvraag naar waarheid, correct en volledig zijn ingevuld.
- je toestemming geeft aan het Agentschap Innoveren en Ondernemen (VLAIO) om elk nazicht, elk onderzoek of elke controle te doen die noodzakelijk is voor de behandeling van deze aanvraag. Je zal daarvoor alle nodige inlichtingen verschaffen en de stavingsstukken overhandigen.
- in de steunvragende onderneming geen administratieve overheid, als vermeld in artikel 14 van de wetten op de Raad van State, gecoördineerd op 12 januari 1973, of een buitenlandse vergelijkbare administratieve overheid, een dominerende invloed heeft en de onderneming geen ingebrekestellingen of juridische procedures heeft lopen die de realisatie van het project in de weg kunnen staan.
- jouw onderneming de steun zal terugbetalen aan VLAIO als bij controle wordt vastgesteld dat deze steun ten onrechte werd ontvangen.

### Elke valse verklaring is een inbreuk tegen de wetgeving en wordt gesanctioneerd.

Bevestig deze verklaring op eer met een handtekening en klik onderaan op de groene knop 'indienen'.

Nu is je steunaanvraag finaal en geldig ingediend.

Je ontvangt op het emailadres, die je invulde in de steunaanvraag, een ontvangstbevestiging met het dossiernummer.

Opgelet: Na de finale indiening kan je je steunaanvraag niet meer wijzigen. Zorg ervoor dat je aanvraag finaal ingediend is voor het verstrijken van de einddatum van de indieningsperiode van de oproep.

Enkel conceptversies zijn nog wijzigbaar, maar worden niet aanvaard als een geldige aanvraag.

Je ziet hieronder het scherm met de verklaring op eer.

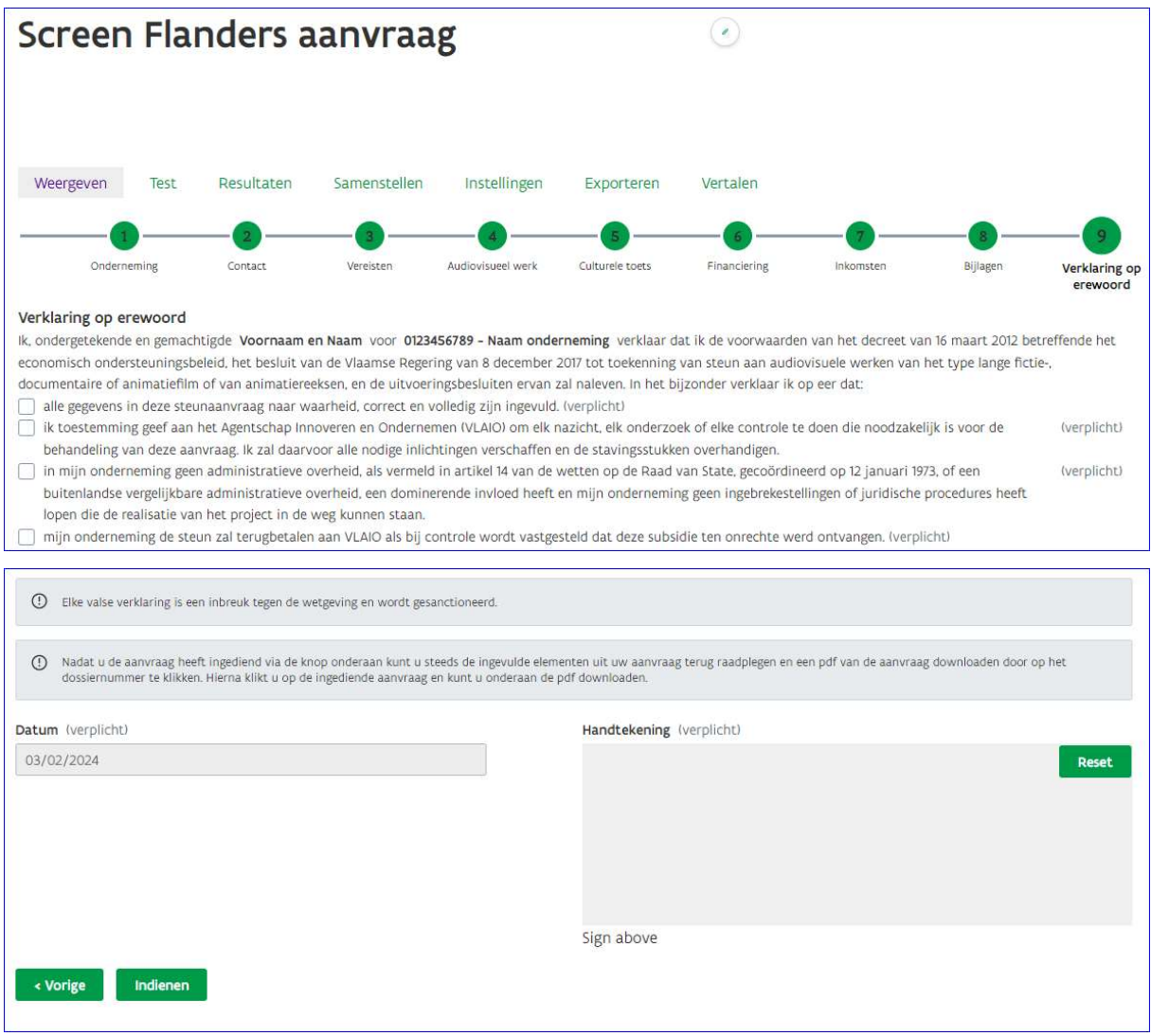

### Dossiernummer

De aanvraag is pas geldig nadat je een dossiernummer onder de vorm van 'SCREEN.202X.XX.XXX' verkregen hebt. Je kan steeds de ingediende aanvraag bekijken door te klikken op het dossiernummer in het dossieroverzicht op de startpagina.

Nadat je de aanvraag hebt ingediend, kan je steeds de ingevulde aanvraag terug digitaal raadplegen en de status opvolgen.

Je ziet hieronder het scherm met overzicht van de ingediende dossiers.

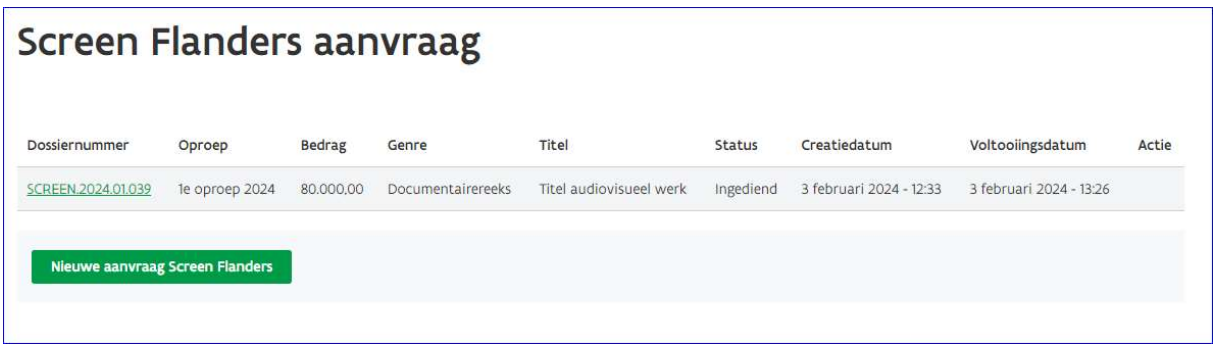

Wil je een pdf van de ingediende steunaanvraag downloaden? Klik dan op je dossiernummer en het uitklapveld 'Inzending + nummer+ Screen Flanders aanvraag'.

Vervolgens kan je onderaan bij de uitklapvelden de pdf met het detail van de steunaanvraag downloaden.

Je ziet hieronder het scherm van het dossierdetail.

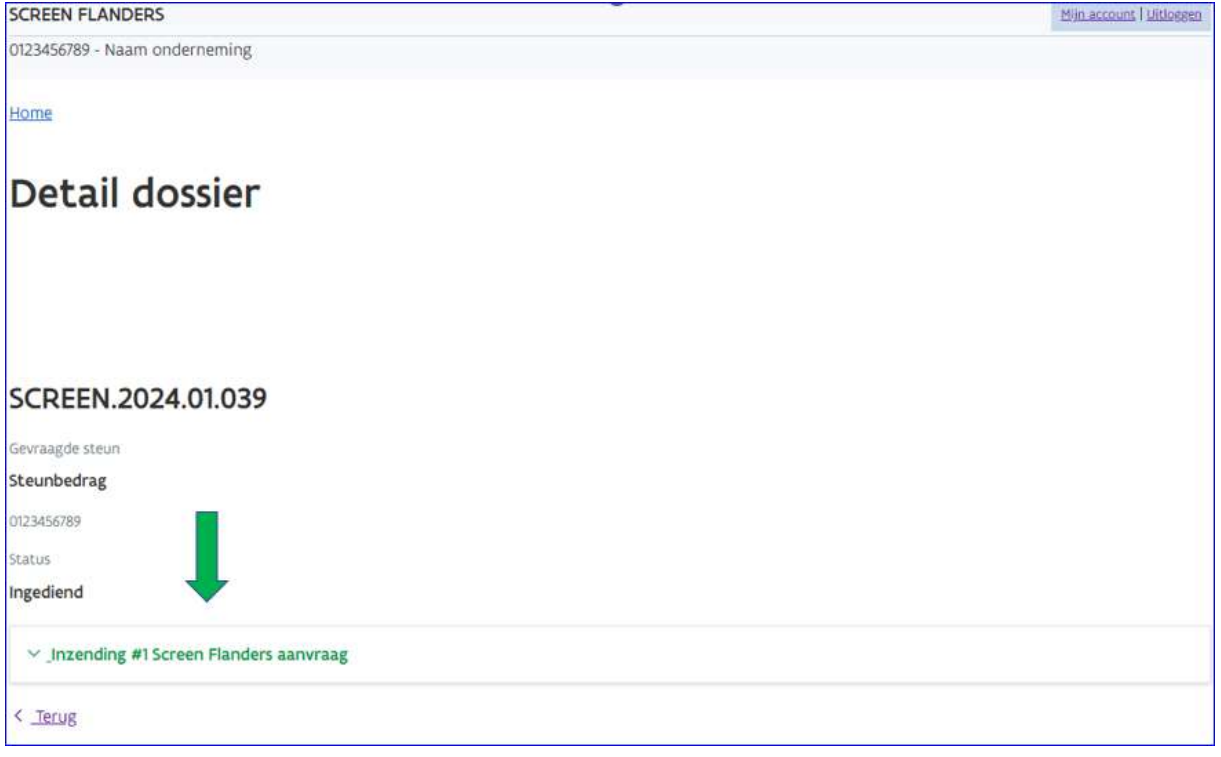

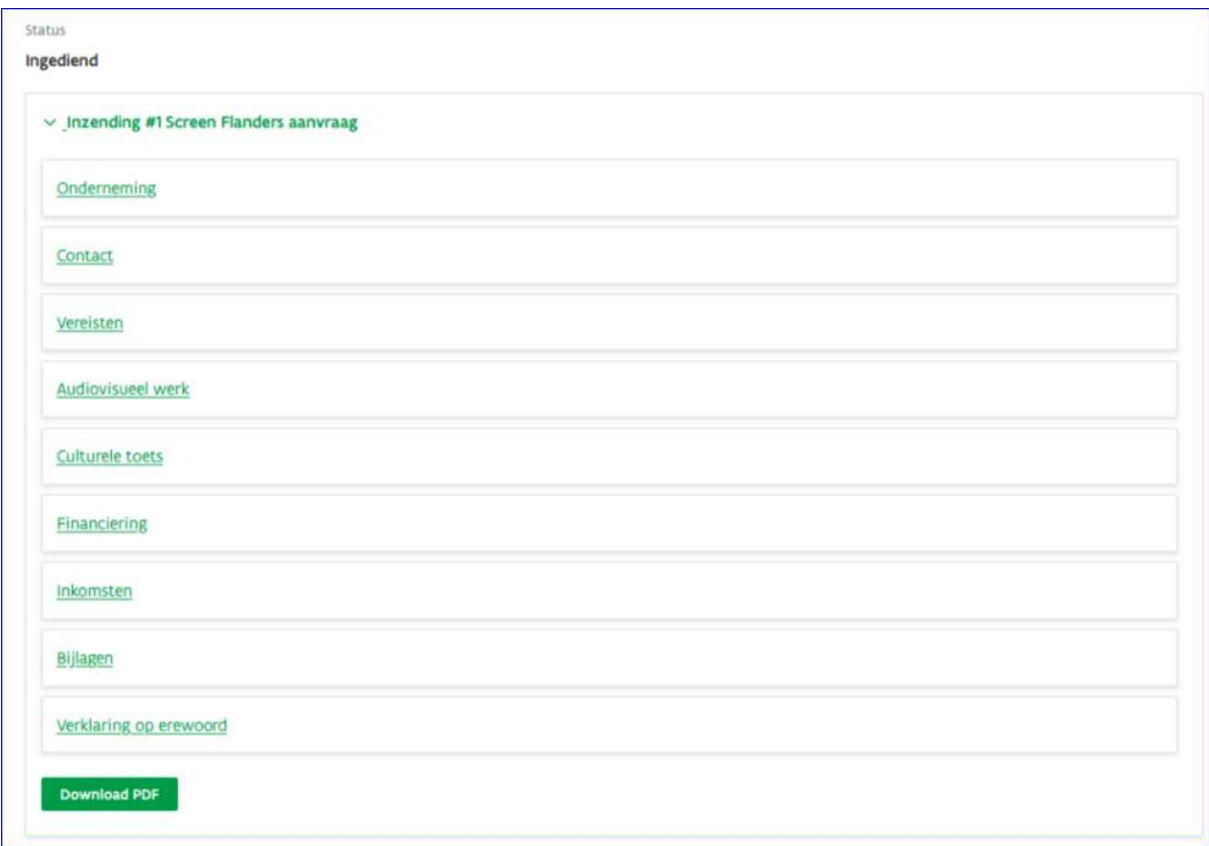

# Hulp nodig of heb je een vraag?

Bezoek onze website https://www.vlaio.be/nl/subsidies-financiering/screen-flanders of de specifieke Screen Flanders website: https://screenflanders.be/nl/

Voor algemene vragen kan je ons mailen via screenflanders@vlaanderen.be, of bel ons op 0800 20 555. VLAIO is elke werkdag telefonisch bereikbaar van 9 tot 12 uur en van 13 tot 17 uur (op vrijdag tot 16 uur).

Als je vooraf graag een aanvraag bespreekt, kan je contact opnemen met Katrien Maes via KMaes@vaf.be. Zij kan samen met jou bekijken of je dossier de vereiste financiering en in aanmerking komende uitgaven haalt en of alle nodige documenten beschikbaar zijn.

Voor aanmeldproblemen, bel, mail of chat gratis met 1700. 1700 is elke werkdag telefonisch bereikbaar van 9 tot 19 uur.

# Behandeling van de steunaanvraag

Nadat je steunaanvraag werd ingediend behandelt VLAIO deze aanvraag. Indien het dossier onvolledig is en er bijvoorbeeld nog een aantal cruciale bijlagen ontbreken, kan VLAIO in bepaalde gevallen nog bijkomende informatie opvragen via e-mail.

Om de ontbrekende bijlagen te bezorgen dien je je terug aan te melden in de online aanvraag en de ontbrekende bijlagen bij het dossier op te laden. Hierna onderzoekt VLAIO de bijkomende bijlagen en of de steunaanvraag aan de voorwaarden van Screen Flanders voldoet. Vervolgens ontvang je een definitieve conclusie met betrekking tot de (niet-) ontvankelijkheid van jouw dossier per e-mail.

Je ziet hieronder het scherm met overzicht van de ingediende dossiers en de mogelijkheid om bij een bepaald dossier extra bijlagen toe te voegen. Je kan enkel bijkomende documenten opladen indien je online dossier in de status 'Voorwaardelijke ontvankelijkheid' staat.

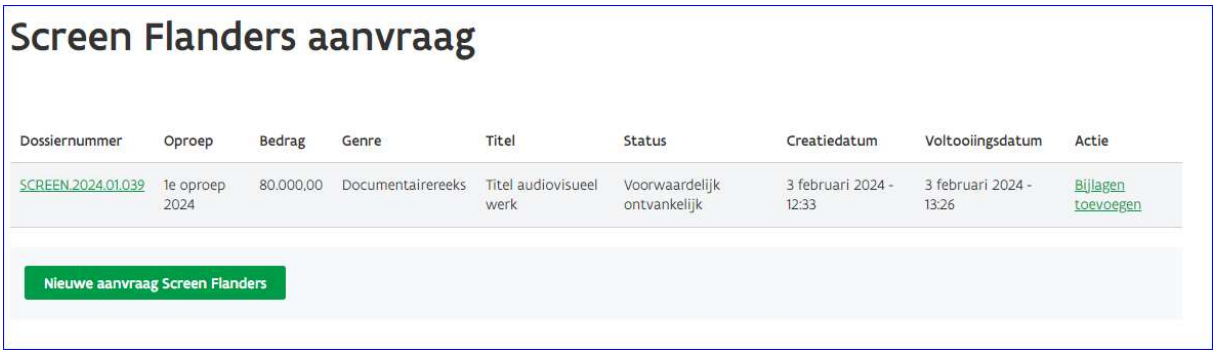